# **PEARSON**

## **Hvordan finder jeg ud af hvilken version af Microsoft Excel jeg har på min computer?**

### **Microsoft Excel 97 og Microsoft Excel 2003**

Hvis du har en af disse Excel-versioner er fil-endelsen på de dokumenter du skaber ".xls". Hvis du har skabt et Excel-dokument og døbt det fx "Feriebudget", kommer dokumentet altså til at hedde "Feriebudget.xls".

#### *Eller gør sådan her:*

Åbn Excel. Gå til "Hjælp/Help" i menuen og klik på "Om/About Microsoft Excel" (hvis du ikke ser "Hjælp/Help i menuen anvender du formodentlig Microsoft Excel 2007 eller Microsoft Excel 2010, se næste side).

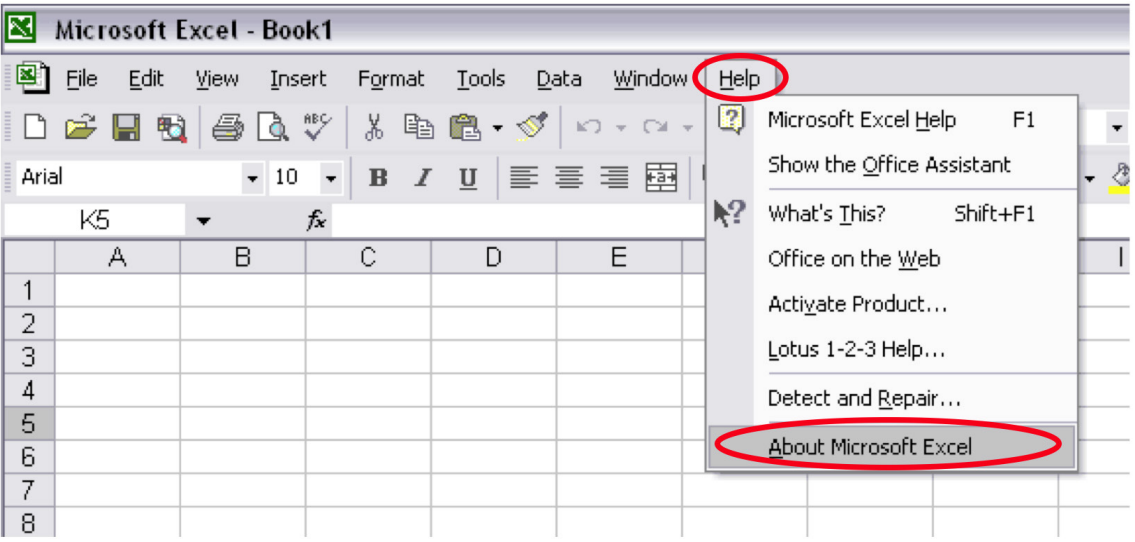

Når du klikker på "Om/About Microsoft Excel" vises information om den Excel-version du anvender.

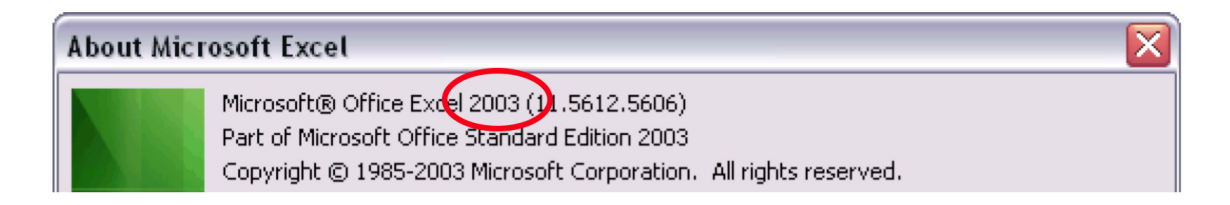

## **Microsoft Excel 2007 og Microsoft Excel 2010**

Hvis du har en af disse Excel-versioner er fil-endelsen på de dokumenter du skaber enten ".xlsx" eller ".xlsm". Hvis du har skabt et Excel-dokument og døbt det fx "Feriebudget", kommer dokumentet altså til at hedde "Feriebudget.xlsx" eller "Feriebudget.xslm".

#### *Eller gør sådan her:*

Åbn Excel. Klik på Office-logoet eller "Arkiv/Archive/Filer" øverst til venstre.

- For Excel 2007: Klik på "Excel-Alternativ/Excel-Options" længst nede til højre, vælg derefter "Resourcer/Resources" i den venstre menu og klik derefter på "Om/About".
- For Excel 2010: Klik på "Hjælp/Help".

Hvis Excel menuen ser nogenlunde sådan ud anvender du enten Excel 2007 eller 2010.

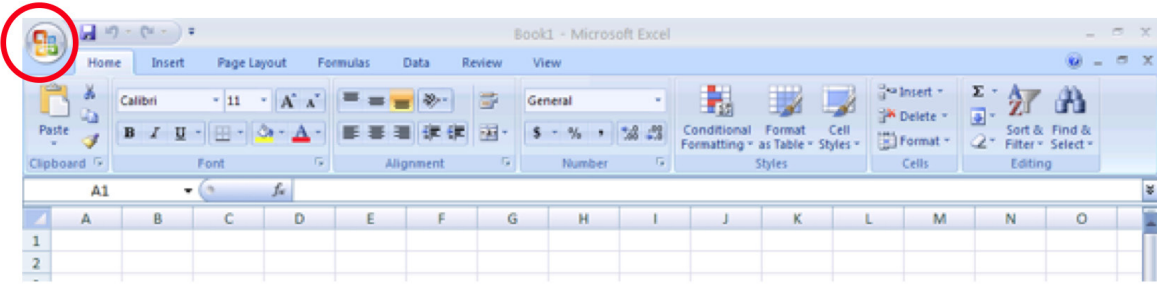

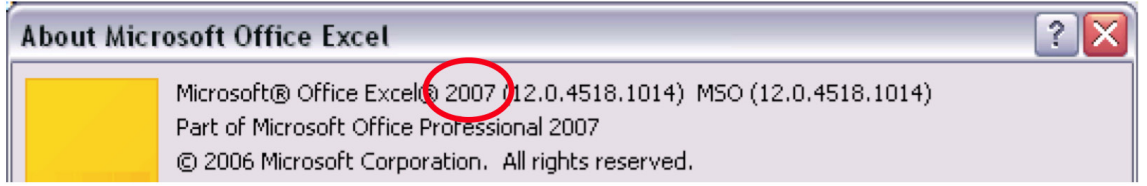